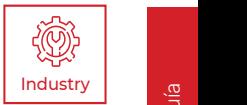

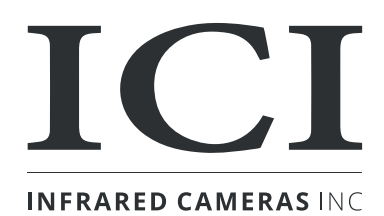

# **FMX 320/FMX 640/FMX HT 640 SERIES** GUÍA DE INICIO RÁPIDO

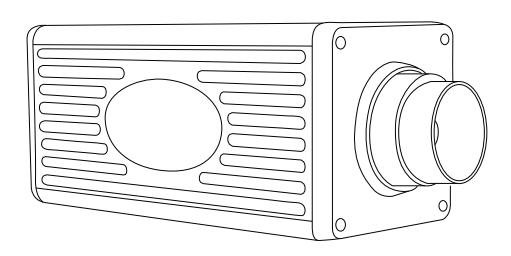

Las cámaras ICI están sujetas a la ley federal y al control de exportaciones de EE. UU.

2105 W. Cardinal Dr. Beaumont, TX 77705 Teléfono: (409) 861-0788 Número gratuito: (866) 861-0788 infraredcameras.com support@infraredcameras.com Nosotros somos IR ™

©Copyright 2023, Infrared Cameras, Inc. - Todos los derechos reservados. El contenido de este documento no puede reproducirse total o parcialmente sin el consentimiento por escrito del propietario de los derechos de autor.

Impreso en los Estados Unidos de América.

2105 W. Cardinal Dr. Beaumont, TX 77705 (866) 861-0788 www.infraredcameras.com

Revisión: 5.2021-001

EL FABRICANTE SE RESERVA EL DERECHO DE MODIFICAR LAS ESPECIFICACIONES DEL PRODUCTO SIN PREVIO AVISO. EL FABRICANTE SE PERMITE EL DERECHO DE MODIFICAR SIN OPINIÓN PREVIA LAS ESPECIFICACIONES TÉCNICAS DEL PRODUCTO. ESTE MANUAL PUEDE CONTENER IMPRECISIONES TÉCNICAS O ERRORES TIPOGRÁFICOS.

TENGA EN CUENTA QUE TODAS LAS DECLARACIONES, INFORMACIÓN Y RECOMENDACIONES CONTENIDAS EN ESTE MANUAL SE CONSIDERAN PRECISAS, PERO SE PRESENTAN SIN GARANTÍA DE NINGÚN TIPO. SIN PERJUICIO DE CUALQUIER OTRA GARANTÍA CONTENIDA EN EL PRESENTE, TODOS LOS ARCHIVOS DE DOCUMENTOS Y EL SOFTWARE SE PROPORCIONAN "TAL CUAL" CON TODOS LOS DEFECTOS. ICI RENUNCIA A TODAS LAS GARANTÍAS, EXPRESAS O IMPLÍCITAS, INCLUIDAS, ENTRE OTRAS, LAS DE COMERCIABILIDAD, IDONEIDAD PARA UN PROPÓSITO PARTICULAR Y NO INFRACCIÓN O QUE SURJAN DE UN CURSO DE NEGOCIACIÓN, USO O PRÁCTICA COMERCIAL.

LA LICENCIA DE SOFTWARE Y LA GARANTÍA LIMITADA DEL PRODUCTO ADJUNTO SE ESTABLECEN EN EL PAQUETE DE INFORMACIÓN QUE SE ENVÍA CON EL PRODUCTO Y SE INCORPORAN AL PRESENTE MEDIANTE ESTA REFERENCIA. SI NO PUEDE LOCALIZAR LA LICENCIA DE SOFTWARE O LA GARANTÍA LIMITADA, COMUNÍQUESE CON SU REPRESENTANTE DE ICI PARA OBTENER UNA COPIA.

EN NINGÚN CASO SERÁ RESPONSABLE DE NINGÚN DAÑO INDIRECTO, ESPECIAL, CONSECUENTE O INCIDENTAL, INCLUIDOS, ENTRE OTROS, LUCRO CESANTE O PÉRDIDA O DAÑO A LOS DATOS QUE SURJAN DEL USO O LA IMPOSIBILIDAD DE USAR ESTE MANUAL, INCLUSO SI SE LE HA ADVERTIDO. DE LA POSIBILIDAD DE TALES DAÑOS.

### Contenidos del Paquete

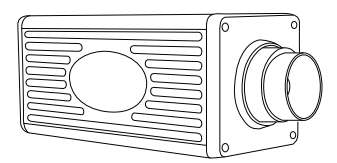

FMX Series IR Cámara **Vancouver and Contact Contact Contact Unidad USB** 

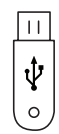

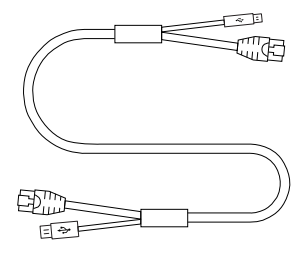

Opción 1: Cable combinado

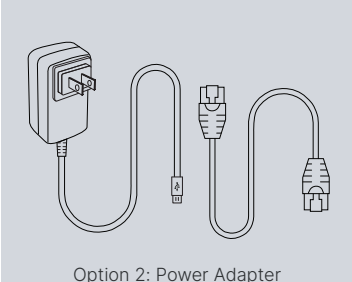

and Ethernet Cable

**ASEGÚRESE DE QUE TODOS LOS EQUIPOS Y COMPONENTES DEL SISTEMA ESTÉN PRESENTES ANTES DE COMENZAR LA INSTALACIÓN. LOS PAQUETES LLEGARÁN CON UN CABLE COMBINADO O UN PAQUETE DE ADAPTADOR DE CORRIENTE/ CABLE ETHERNET, PERO NO AMBOS.**

# Configuración de la Opción 1

#### A. B.

Monte la cámara de la FMX Series en un trípode usando la montura ¼"-20.

Conecte el extremo Mirco-USB del combo cable en el puerto de 5V CC del parte posterior de la cámara de la serie FMX.

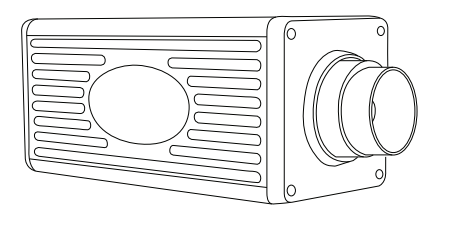

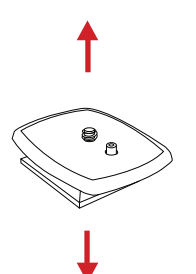

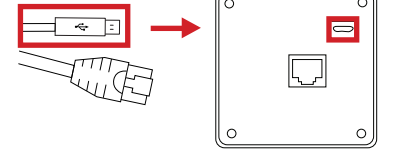

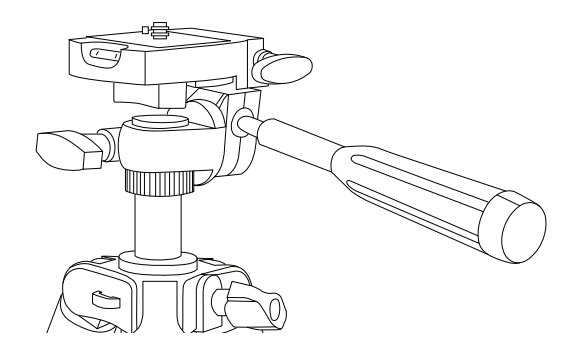

**ASEGÚRESE DE QUE LOS TRÍPODES NO BLOQUEEN EL CAMINO DIRECTO DE LAS PERSONAS HACIA SER FOMENTADO PARA ASEGURAR QUE EL EQUIPO NO SE MUEVA NI GOLPEA ABAJO. USAR UNA BARRERA DIVISORA AYUDARÁ A MANTENER LOS TRÍPODES SEPARADOS DEL CAMINO.**

Conecte el cable combinado Ethernet (el mismo lado como el Micro-USB) en el FMX Series puerto Ethernet de la cámara.

C. D.

Conecte el otro extremo del Cable Ethernet a Ethernet puerto de la computadora portátil.

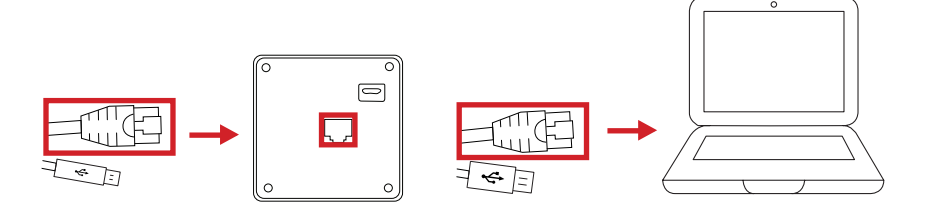

### E.

Conecte el USB a un USB abierto puerto de la computadora portátil.

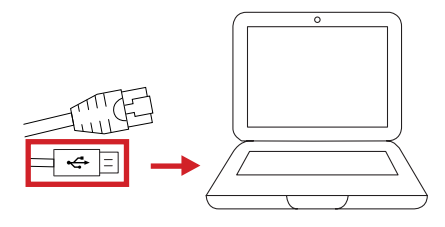

### F.

Encienda los dispositivos.

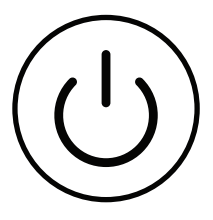

# Configuración de la Opción 2

**ALGUNO FMX SERIES LOS PAQUETES DE CÁMARAS IR VIENEN CON UNA ENERGÍA ADAPTADOR Y CABLE ETHERNET EN LUGAR DE UN CABLE COMBINADO. COMPLETO PASO A PARA LA CONFIGURACIÓN DE LA OPCIÓN UNO ANTES DE CONTINUAR CON LO SIGUIENTE PASOS.**

# B. C.

Después de montar el FMX Series cámara, conecte el cable Ethernet a el puerto Ethernet de la cámara de la serie FMX.

Conecte el otro extremo del Cable Ethernet a Ethernet puerto de la computadora portátil.

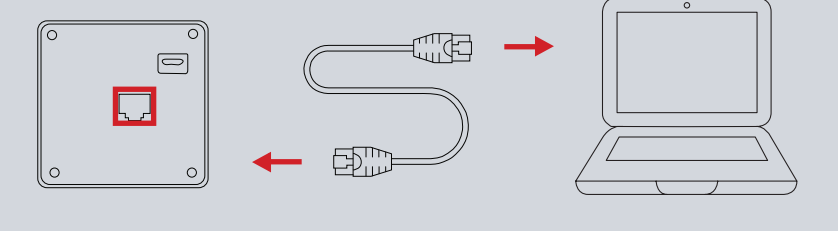

#### D.

Enchufe el extremo Mirco-USB de la alimentación. cable adaptador en el puerto de 5V CC del detrás de FMX Series cámara. E.

Conecte el cable de alimentación a una fuente de 110/120V toma de corriente.

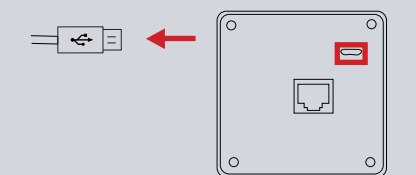

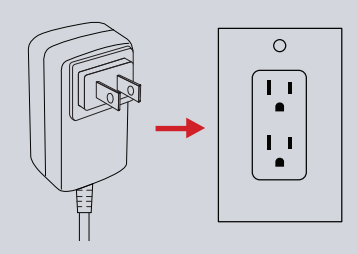

#### G.

Encienda los dispositivos.

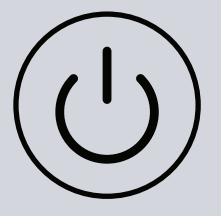

# **Software**

#### A. B.

Instale el software IR Flash usando el unidad USB de software. Consulte el IR Manual de usuario de Flash para obtener instrucciones.

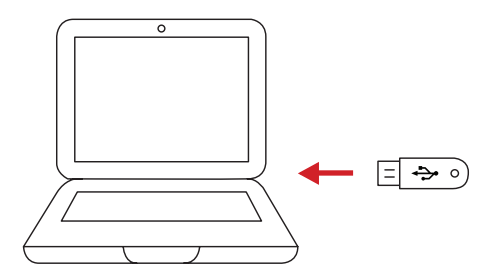

Una vez instalado, inicie IR Flash software haciendo doble clic en el icono de escritorio asociado.

#### ACERCA DE ICI / CONTACTO

Infrared Cameras, Inc. 2105 W. Cardinal Dr. Beaumont, TX 77705

Teléfono: (409) 861-0788 Número gratuito: (866) 861-0788 Internacional: (409) 861-0788

General Inquiry: support@infraredcameras.com

Sitio web: www.infraredcameras.com

Puede comunicarse con un representante por teléfono o correo electrónico de Lunes a Viernes 8:00AM - 5:00PM CST.

ICI fabrica sistemas y software completos. Podemos proporcionar soluciones completas de ingeniería, software y OEM. Nuestros clientes de Fortune 500 confían en nosotros para equipos de infrarrojos y capacitación en termografía (que ofrecemos a través del Instituto de Capacitación en Infrarrojos).

Además de proporcionar ópticas personalizadas de germanio, sílice y zafiro, también construimos ventanas para cerramientos, así como unidades de giro e inclinación personalizadas. Incluso podemos proporcionar sistemas personalizables a prueba de explosiones.

Nuestro conocimiento y experiencia provienen de años de uso de imágenes infrarrojas e instrumentos de medición de temperatura para brindar soluciones a: gerentes, ingenieros, científicos, inspectores y operadores en el espacio, compañías eléctricas, industria médica, de pulpa y papel, industria alimentaria, investigación y desarrollo, y varios industrias de proceso. Puede ver nuestros productos y servicios utilizados en aplicaciones industriales, comerciales y gubernamentales en todo el mundo. Originalmente llamada Texas Infrarrojos (aún DBA), Infrarrojos Cameras, Inc. ha estado en el negocio desde marzo de 1995.

Gracias por su dedicado y continuo apoyo.